## **Автоматическое создание оглавления**

Для создания автоматического оглавления, необходимо, чтобы в тексте были **заголовки**.

## **1. Создание заголовка**

1.1.Чтобы сделать **заголовок**, выделите в вашем тексте строчку, которая должна быть одним из пунктов оглавления и нажмите на верхней панели **Главная** > **Стили** > \***стиль** «**Заголовок 1**», «**Заголовок 2**» или «**Заголовок 3**» \*.

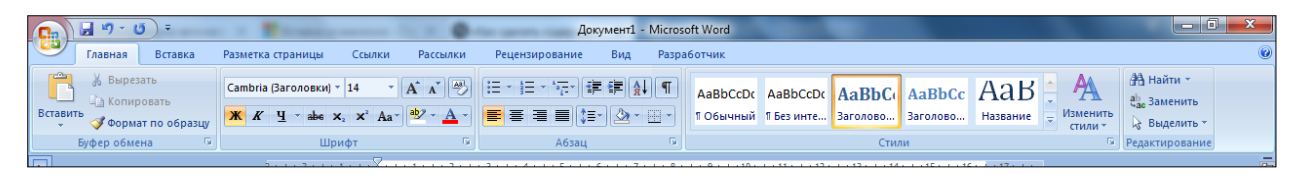

Нумерация заголовков отражает иерархию пунктов. Если пункты равнозначны, выбираете для них один и тот же стиль заголовка. Например: Глава 1 - **стиль** «**Заголовок 1**», Глава 2 - **стиль** «**Заголовок 1**». Для подпунктов выбираете стиль «**Заголовок 2**». При изменении типа строчки на заголовок, вид текста может поменяться. Исправьте шрифт текста и отступы в соответствии с делопроизводством. (Шрифт Times New Roman размер 14, межстрочный интервал - 1,5, интервалы До и После - 0 (во вкладке Разметка страницы).

1.2.После того, как со всеми заголовками проделана эта операция, можно создавать оглавление (содержание).

## **2. Создание оглавления**

- 2.1.Поместите курсор в то место, куда вы хотите добавить оглавление.
- 2.2.Выберите **Ссылки** > **Оглавление >** \***Автособираемое оглавление 1** или **Автособираемое оглавление 2**\*.

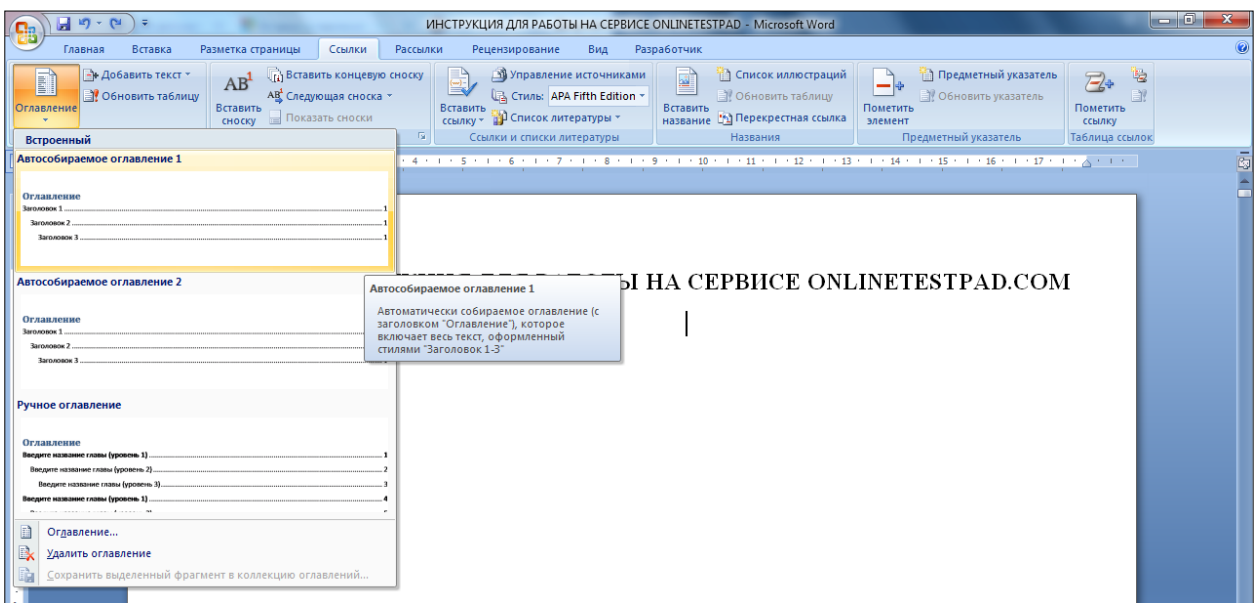

Если всё сделано верно, в указанном месте вашего документа появится автоматическое оглавление:

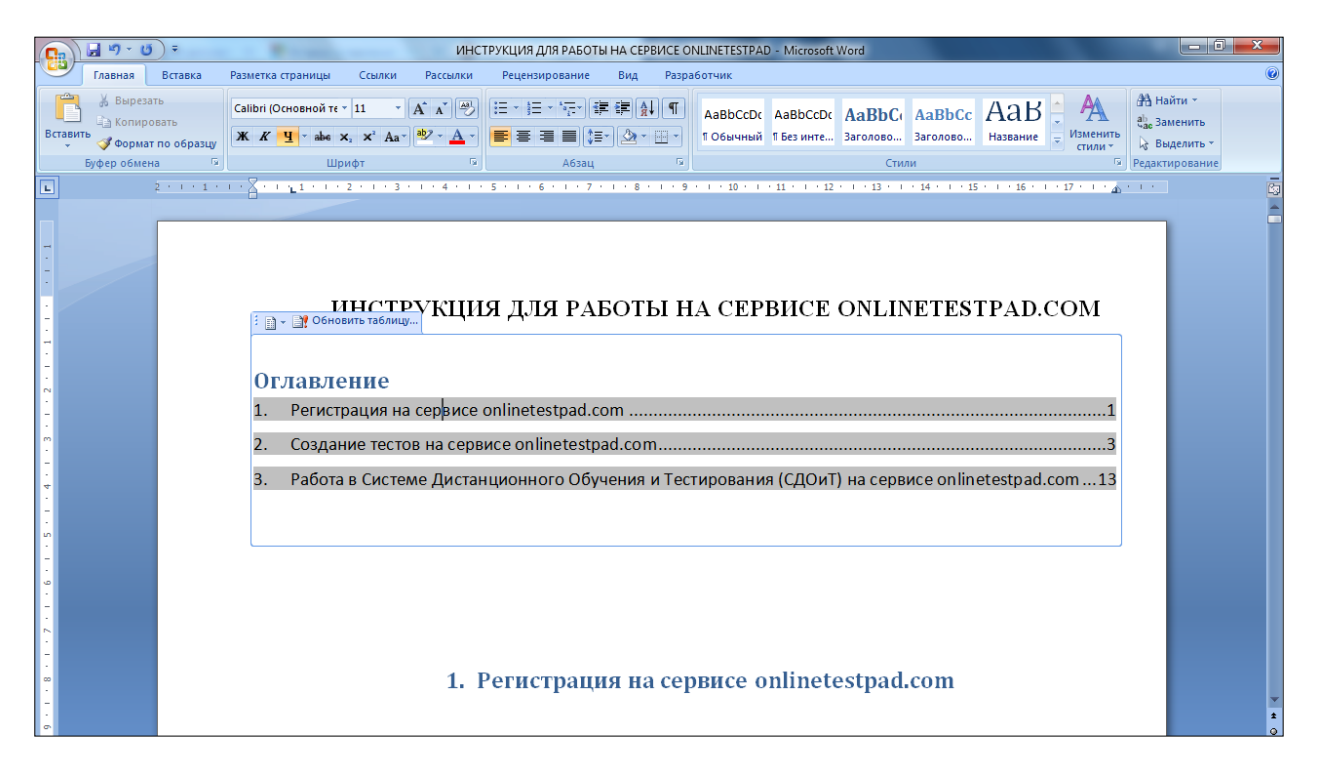

2.3.Если вы вносите в документ изменения, которые влияют на оглавление, обновите оглавление, щелкнув вкладку **Обновить таблицу.**

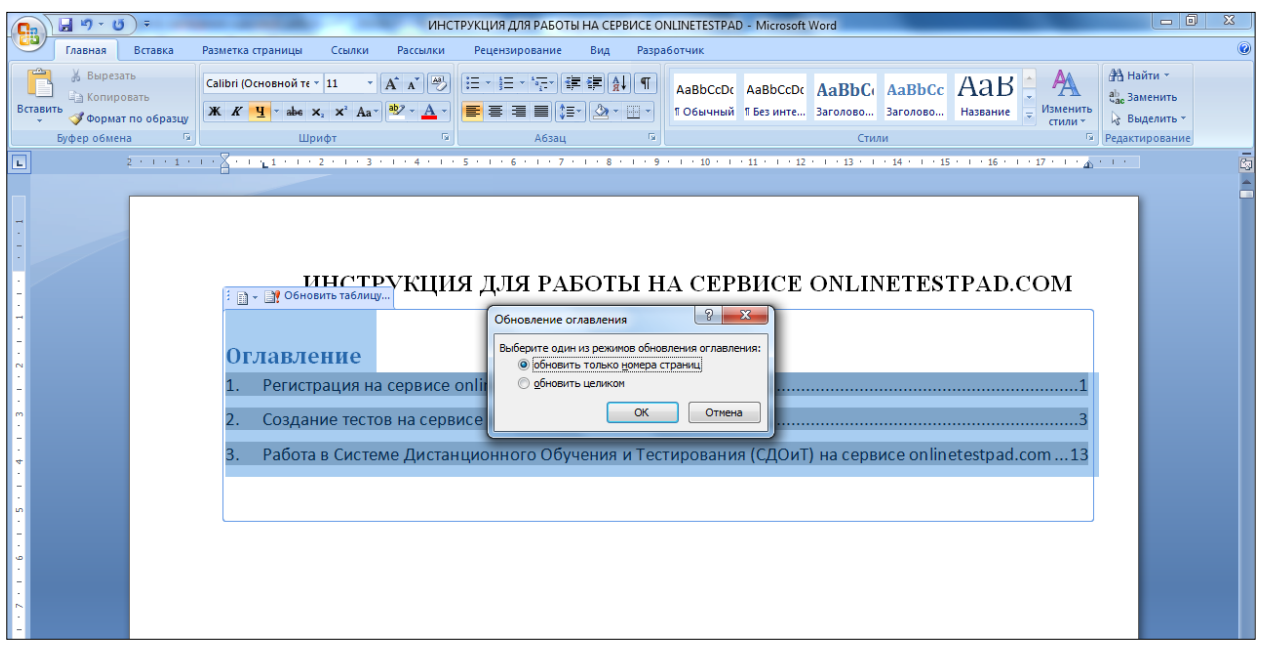

В диалоговом окне выберите один из двух вариантов обновления: **«Обновить только номера страниц»** или **«Обновить целиком»** и нажмите **ОК.**

При необходимости исправьте шрифт текста в соответствии с делопроизводством.

3. **Видеоинструкция** по созданию автоматического оглавления [https://www.microsoft.com/ru-ru/videoplayer/embed/RE2h6JY?pid=ocpVideo0](https://www.microsoft.com/ru-ru/videoplayer/embed/RE2h6JY?pid=ocpVideo0-innerdiv-oneplayer&postJsllMsg=true&maskLevel=20&market=ru-ru) [innerdiv-oneplayer&postJsllMsg=true&maskLevel=20&market=ru-ru.](https://www.microsoft.com/ru-ru/videoplayer/embed/RE2h6JY?pid=ocpVideo0-innerdiv-oneplayer&postJsllMsg=true&maskLevel=20&market=ru-ru)